# **Best Practices in Accounts** Payable

Kelly Augsburger Auburn City Schools

# **Best Practices in Accounts Payable**

- ▶ District AP Overview
- ▶ The way we were...
- Reasons to change…
- ▶ Transition to paperless Purchasing & Accounts Payable
	- Paperless Requisitions and Purchase Orders
	- Invoice Processing
	- Payment Processing
	- Paperless filing system

# **AP Overview**

- Auburn City Schools (ACS)
	- 11 schools **Athletics**
	-
	-
	-
- Maintenance/ Transportation<br>◦ Central Office (CO)<br>▸ Centralized accounting system<br>← Schools pay invoices from local checkbook budgets
	-
	-
	-
	- CO pays all other invoices (including school allocations from GF)<br>C Each school/department generates their purchase orders<br>Chendase order maintenance at CO<br>Purchase order maintenance is also handled at the CO: voiding, com

1

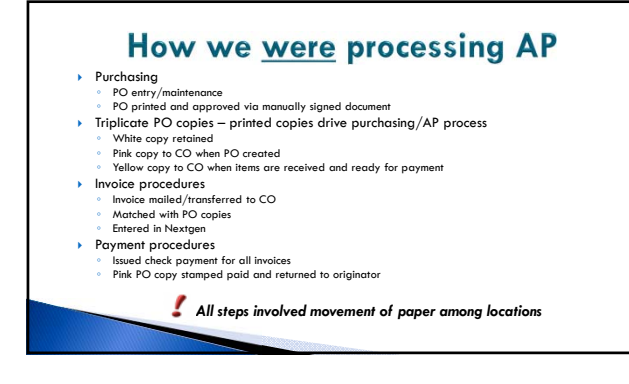

# **Reasons to change**

- 
- Paper reduction Over 7,000 POs created last fiscal year= 21,000 copies in circulation
- Already imaging checks in Softdocs
- Single database accessible to multiple parties
- Eliminate maintenance/storage space of paper documents

### Identified Goal for AP:

*Transition to a paperless Purchasing & AP system*

# **Transitioning to a Paperless Purchasing** & AP System

Step 1: RQs & POs

### **Paperless Processes: RQ & PO**

- 
- Nextgen Purchase Requisitions Routing Groups & Rules Rules based on GL component, PO prefix, user ID, amount, etc.
	- Budget-specific rules and global rules (bid threshold, technology, Federal programs)
	-
	- · RQ entry/maintenance (same as PO module)<br>· RQ submitted for approval → follows routing rules<br>· Email sent to each user in routing with RQ attached as PDF
- ▶ Once RQ is approved:
	- Transfer requisition to a PO
	- PO imaged with electronic signature (approval is captured via RQ) PO printed- using SoftDocs virtual printer
	-
- Email generated in lieu of printed PO copy
	- Automatically emails PO to the originator and to ACS purchasing email Sends copy of PO to DocEScan

# **Benefits of Paperless RQs & POs**

- ▶ Time and paper saved
	- RQ approval simplified
	- Sending and receiving courier mail is no longer required Eliminated need to file and maintain paper PO copies
- PO is immediately available in the originators email
	- Allows forwarding to the teacher or vendor
	- Eliminates the need to print, scan and then email
- Digital copies are filed in our virtual filing system ◦ Pending PO folder is created in DocEScan
- Eliminates scanning of the PO step from AP process
- PO can be printed from email if paper copy is needed

### **Requirements for Paperless RQs & POs**

### RQs

- Mapping/planning of RQ routing groups and rules Electronic signature collection Paperless POs
	-
	- Changes in NextGen
	-
	- PO report name must be changed for each PO prefix in the PO validation tables tab ∘ Printing parameters for each PO originator are set to the MCAI DocEScan printer<br>◦ SoftDocs requirements<br>└ List of all PO prefixes
		-
		-
		- Email address of the originators for those prefixes
	- Signature card for each PO prefix approver Email organization Outlook folder and rules
		-

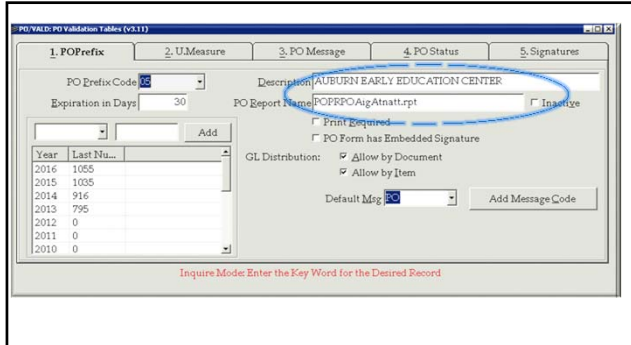

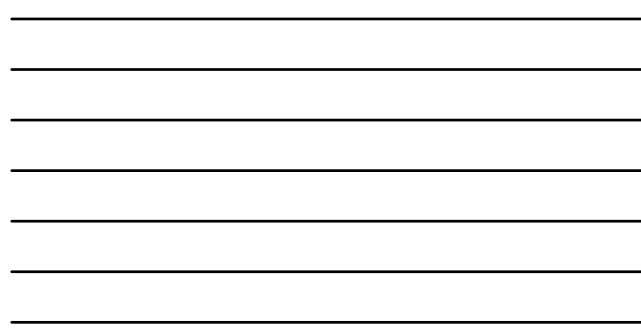

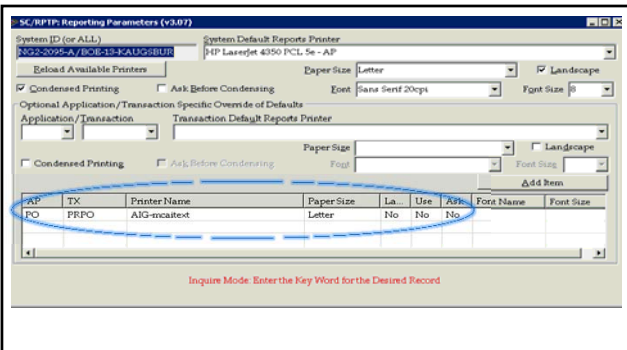

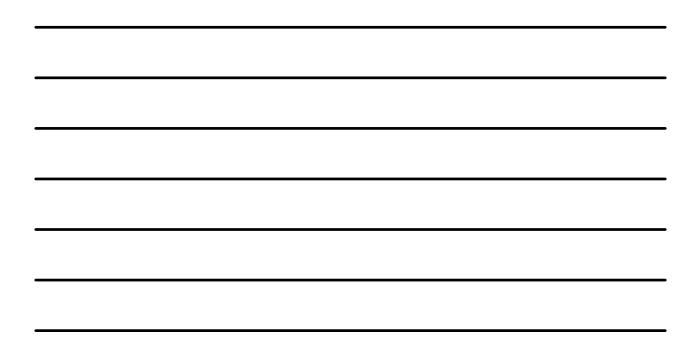

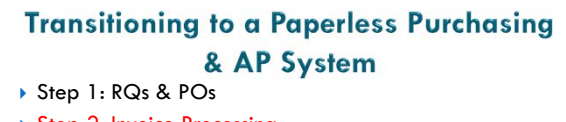

▶ Step 2: Invoice Processing

### **Paperless Processes: Invoice Processing**

- SoftDocs AP approval form ◦ http://eforms.auburnschools.org/index.aspx
- **Invoice approval procedure:** 
	- When invoice arrives at CO for payment, scan and attach to AP approval form in Doc e Fill
	- Route AP approval form to the PO originator
	- ∘ Bookkeeper receives email notification of awaiting item in Doc e<br>Fill
	- Log into Doc e Fill inbox and open AP forms awaiting action Open attachment and review invoice
	-

## **Paperless Processes: Invoice Processing**

- Bookkeeper completes form
- Select the document type<br>• Enter PO number (this field has a "hook" that pulls PO information from NextGen)
- Enter invoice number and date
- Select a PO action
	- Close PO
	- Do not close PO—awaiting additional items
- No PO on file If invoice is greater than PO, must state why
- 
- ↑ Click check box to acknowledge that all items on invoice have been received and<br>that invoice is ready for payment<br>↑ Form is then routed back to AP for payment or to the approver if additional approval was needed

## **Paperless Invoice Entry**

- AP logs into DocEFill and navigates to inbox All approved and routed invoices are directed to this folder
- Create invoice batch in NextGen
- Key each invoice as usual
- ▶ Archive AP form
- Once entered in NextGen AP form is archived in DocEScan as a pending invoice
- Form is removed from the inbox
- Continue keying batch until all invoices have been archived

### **Benefits of Paperless Invoice Processing**

- 
- Increased efficiency Invoices are approved and received back to AP quickly
	- Additional approval is routed with the form All steps necessary to issue a payment are achieved without the use of paper
- $\blacktriangleright$  Improved organization ∘ AP approval form serves as a vehicle for combining all documents into a scanned<br>← copy<br>◦ Eliminated requirement of printed invoices needing folders and filing cabinets!
	-
- All employees access through common platform
- Functions as a receiving document to AP
- Bookkeepers can scan received invoices and send AP form to CO for payment

### **Requirements for Implementing Paperless Invoice Processing**

▶ SoftDocs

- Created AP form according to ACS financial process and procedure guidelines
- ↑ Created positions and routes for form<br>↑ New position created to grant each cost center access to the form in the library for the<br>person who will open and approve the invoice  $\blacktriangleright$  Training
- 
- SoftDocs provided onsite training for CO ◦ ACS bookkeepers and principals/department heads trained by CO
- Equipment needs
- **Scanners**
- Dual monitor systems

# **Transitioning to a Paperless Purchasing** & AP System Step 1: RQs & POs ▶ Step 2: Invoice Processing Step 3: Payment Processing

# **Paperless Processes: Payments**

- Processing invoice payments in a paperless environment
	- Regions P-Card Program
	- ACH

# **Transitioning to Paperless Processes: Paperless Payments**<br>**Regions P Card payments**

- - Ghost card used to pay all invoices from vendors that will accept cards
	- Regions Intersect automated Visa payment of invoices
- P-cards
	- Maintenance/Transportation identified need for real-time purchasing; PO process ineffective.
	- Pilot program for school, principals, departments and athletic booster clubs

# **Transitioning to Paperless Processes: Paperless Payments**

- Started with employee reimbursements
- Created an ACH letter and distributed it to all bookkeepers Must be completed prior to employee reimbursement
- Outside vendors
- Enrolled vendors that provided ACH details on invoices
- Next step: Campaign to enroll all vendors in ACH
- Create a letter notifying vendor that ACS is converting to paperless payment system Option to be paid with a credit card or ACH
- Automated ACH payment notification email

### **Morels** 12, 2015

Antourn City Schools now processes pryments using ACH for employer professional<br>development reimbursements, mileage and other expenses incurred by our employees. Please complete this form and return it to Kelly Augsburger at the Central Office. It can<br>be seamed and comiled or printed and returned by mail or counter. Submit this form for timely processing of your expe<br>an email alerting you of the upcoming deposit You will no nt where you would like your funds deposited: ing # \_ Employee Name  $\mathbf{S}_k$ æ\_ m to meire check receipt a Adir old you have any questions or conce m please let me know. Kellly Assessburger<br>Account Papile Account<br>Anburn City Schoch<br>334\_887\_1908

# **Benefits of Paperless Payments**

- Reduction of mail
	- No postage costs
	- Lost checks/ incorrect addresses
- **Bank reconciliation** 
	- No waiting for checks to clear
	- No voided/reissued checks
- P-card program rebate
	- Cash back to school district for all credit card transactions
	- ACS rebate on 2015 spend of \$61K

### **Requirements for Paperless Payments**

Vendor Enrollment

- ∘ Regions Intersect enrollment campaign<br>∘ ACH Obtain bank information from letters via standard letter
- Add ACH functionality to back account
- Update vendor file
- Tab 3 other
- Input bank information and email details
- SoftDocs
- Created/tested ACH notification email template
- Regions statements must be reconciled each month ◦ Folders set up with DocEScan to file credit card invoices
	-

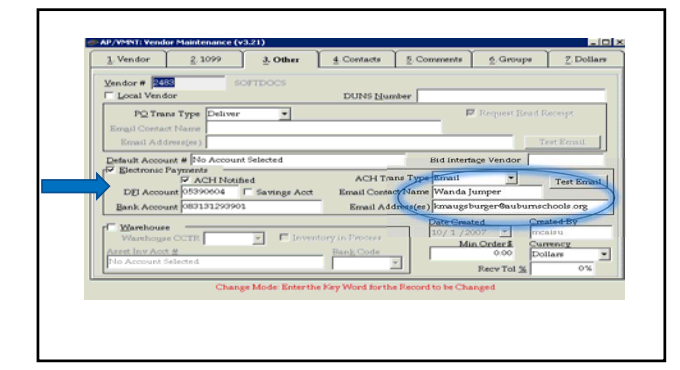

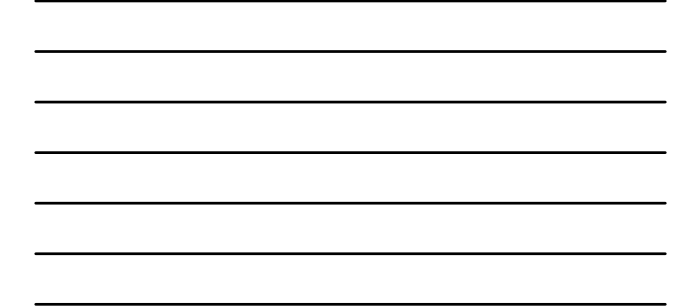

# **Transitioning to a Paperless Purchasing** & AP System

- Step 1: RQs & POs
- ▶ Step 2: Invoice Processing
- Step 3: Payment Processing
- Step 4: Filing System

### **Paperless Processes: Paperless Filing System**

- POs
- Pending purchase order folder Invoices Pending invoice folder
- 
- ▶ Check copies
- 
- 
- Batch is merged<br>◦ Invoices are selected to be paid<br>◦ Check batch is printed<br>◦ Scanned images of each check file into DocEScan Matching
- - ∘ PO number is used to match all related items<br>∘ Once check is printed all items with same PO# are filed together under that check number<br>∘ and are removed from the pending folders

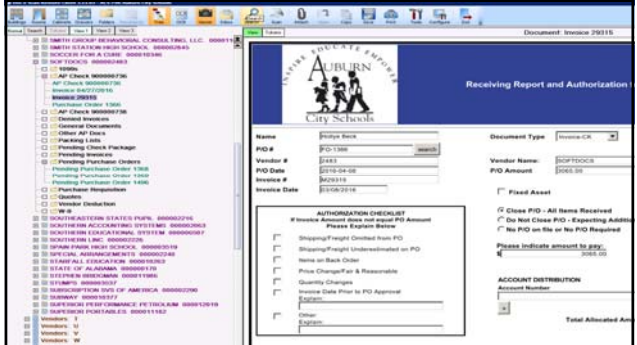

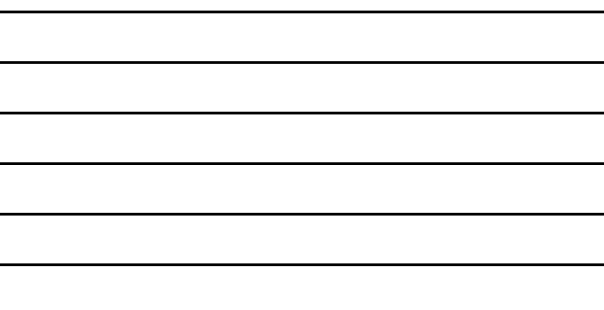

# **Benefits of Paperless Filing System**

- Organization
	- All items filed together
	- Nice clear quality scanned image of all documents
- Audits
	- Auditors receive login credentials to DocEScan where they can retrieve all disbursement documents needed

# **What's next for ACS AP**

- ACH vendor enrollment campaign
- Paperless travel expense request forms
- Local schools check imaging and scanning invoices using AP approval form

# **Acknowledgements**

- Judy Cominsky (NextGen)
- NextGen Support Team
- ▶ SoftDocs K-12 team
- Enterprise City Schools/Albertville City Schools

# **Questions?**

Feel free to contact us if you have questions!

Kelly Augsburger kmaugsburger@auburnschools.org Office 334-887-1908